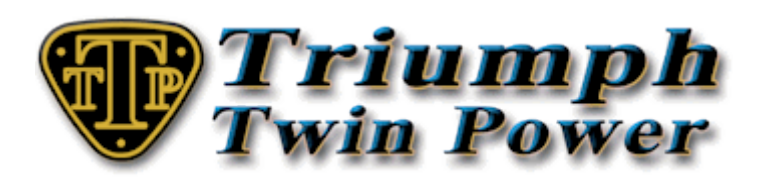

## **SAI Removal Kit - Installation Guide**

The TTP SAI removal Kit has everything required to replace the emission control on your Triumph twin. 2 x CNC alloy bungs, copper washers and copper grease to replace the SAI chrome tubes in the cylinder head, a plastic bung for the air box, heat shrink tubing to seal the remaining loom connector (EFI only) and rubber vacuum caps to seal the inlet manifold nipple (carb models only, 1 to fit and 1 spare).

Tools Required: 5mm hex key, 8mm spanner or socket, 13mm ring spanner, 6mm hex key/socket, scissors and a heat gun.

1) Seat Removal: 5mm hex key required.(refer to your workshop manual for removal instructions)

2) Tank Removal: 8mm socket required.(refer to your workshop manual for removal instructions)

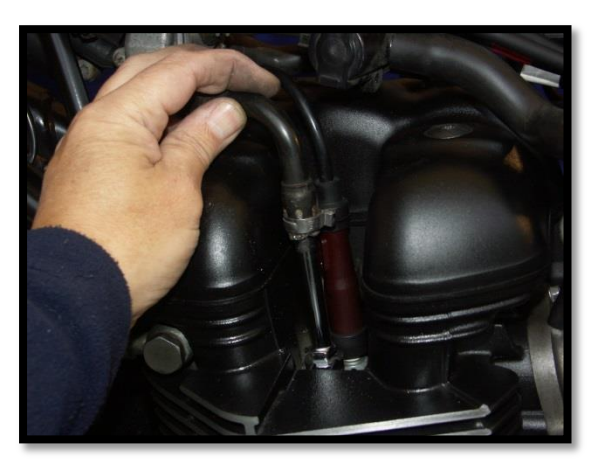

3) Disconnect the black tubes connected to the 4) Pull away the large rubber hose that sucks chromed tubes screwed in to the cylinder head air from the air box and seal the hole with the by the spark plugs by wheedling them gently supplied plastic bung. with upward pressure to pull them off.

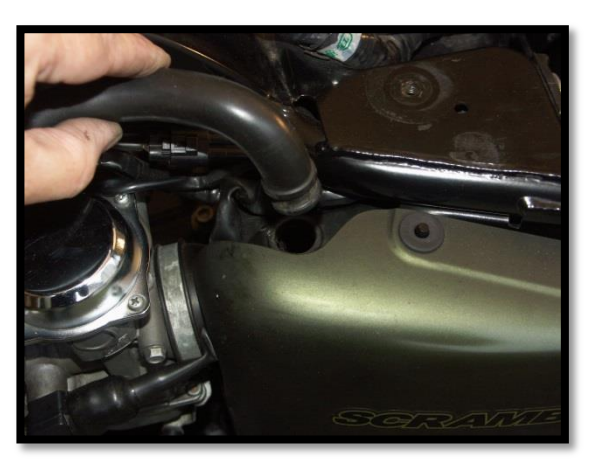

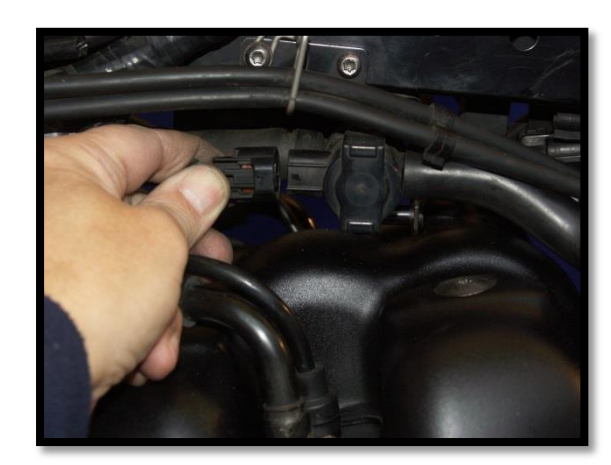

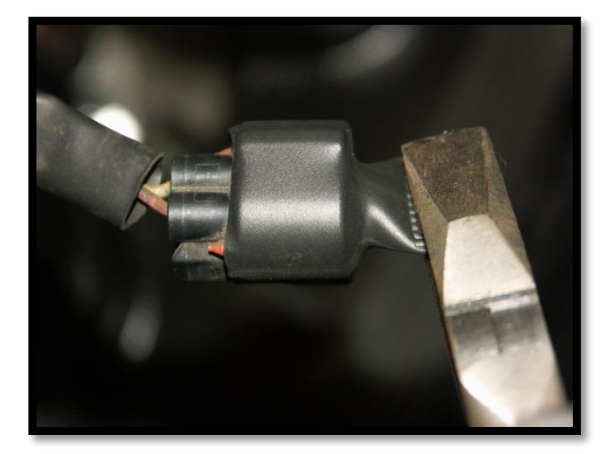

5) **EFI MODELS**: Unplug the electrical connector from the SAI unit and place the supplied heat shrink over the remaining loom electrical connector and use a heat gun to shrink to size. With the heat shrink still hot, clamp the open end with a pair of pliers to seal from the elements. **Do not** use your fingers, the heat shrink is far too hot.

6) **CARB MODELS**: Remove the vacuum tube from the left hand inlet manifold and push the supplied vacuum cap on to the nipple. (a spare vacuum cap is supplied for future use)

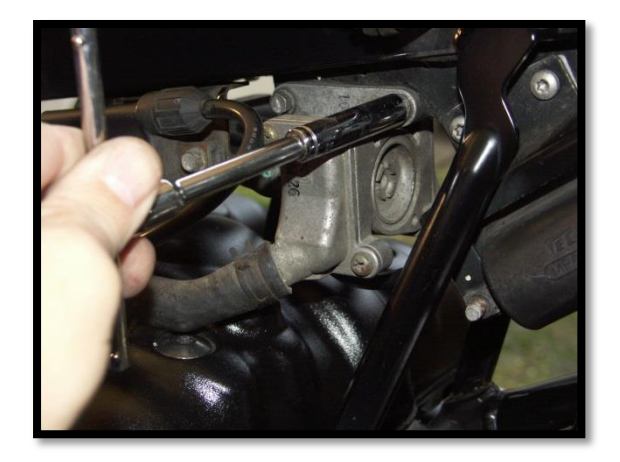

7) Remove the two 10mm bolts which hold the 8) Use a 13mm ring spanner remove both SAI unit to the frame and lift the unit clear of the chrome tubes, apply some copper grease the bike. the bike. to the threads of the alloy bung, place a

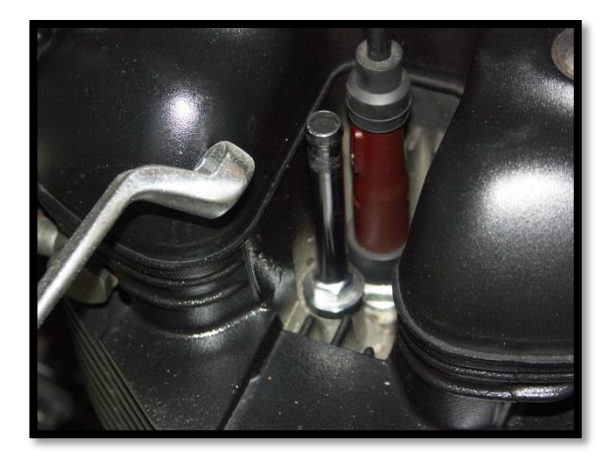

 copper washer on the bung and with a 6mm hex key/socket torque to Triumph specs. Repeat for the other side.

9) Replace the tank and seat in reverse order.

10) **EFI MODELS**: You have now removed the SAI system completely from your bike, but if you do no more, as soon as you turn on your ignition the ECM will register an error as it will recognise that the SAI unit is not connected and the engine error light will illuminate and stay illuminated. To solve this you will need to disable the error light for the SAI system electronically in the ECM.

To carry out this operation, you will need a laptop PC, OBD2 USB cable (preferably a quality cable like our TTP OBD2 USB cable which doesn't suffer from disconnects) and the TuneECU software (downloadable from TuneECU.com). Please read the TuneECU User Guide to learn how to carry out this operation.

**N.B.** - This is only a guide, you must be fully competent with the tasks in hand, if you are not, have a fully qualified mechanic carry out these tasks. Triumph Twin Power cannot be held responsible for any damage or injury you inflict on your bike, yourself or other people. - Triumph Twin Power - ©2014